## **Creating Resource Exchange in P4 Resource Functions diagram**

To create an Resource Exchange in the P4 Resource Functions diagram

1. Open the **[Realized Resource Exchange](https://docs.nomagic.com/display/UAF12P2021xR2/Realized+Resource+Exchange+wizard)** wizard by doing one of the following:

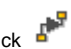

- Select Function Control Flow or Function Object Flow and on the smart manipulator toolbar click ... • On the diagram palette, click  $\overleftrightarrow{H}$  Resource Exchange and then click the Function Control Flow or Function Object Flow.
- 2. Specify the Resource Exchange, Conveyed Item, and Direction.
- 3. Click **Next** to specify Producing and Consuming Functions.
- 4. Click **Finish** when you are done.

You can use **[Resource Exchange Manager](https://docs.nomagic.com/display/UAF12P2021xR2/Resource+Exchange+Manager+dialog)** dialog that enables to analyze and manage the Resource Exchanges data.